# こども施設業務支援システム

# 「コドモン」導入説明資料

# 《 保護者用 》

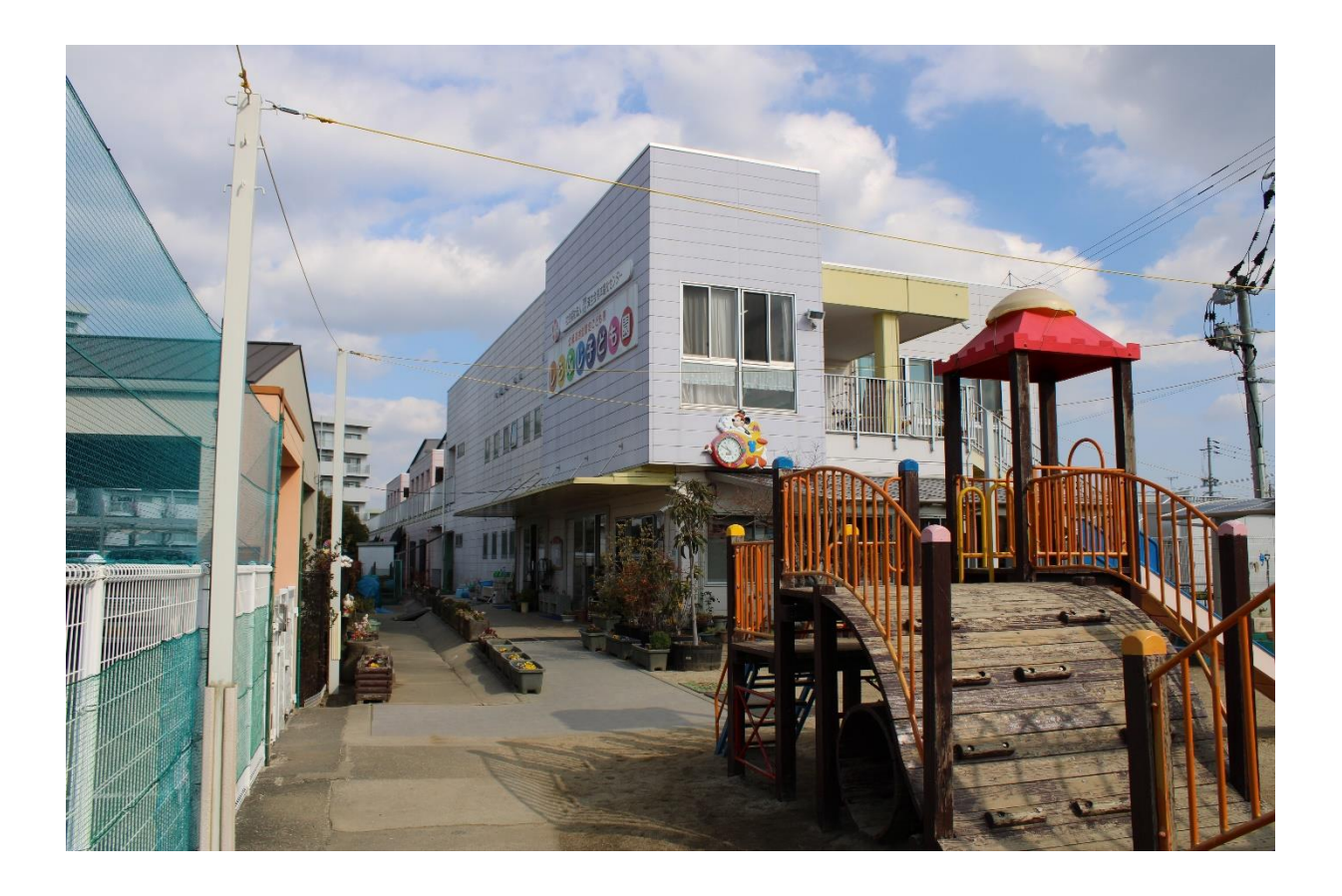

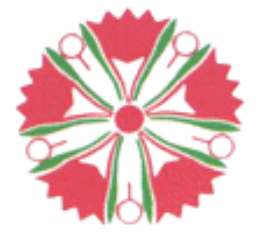

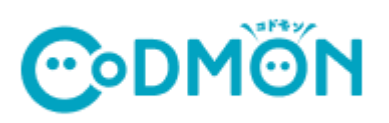

2022 年 2 月7日 作成 済生会しらふじ子ども園

#### 1.保護者アプリでできること

チェックが入っている項目が、当園で利用できる機能になります。 チェックされていない機能につきましては、できるだけ早い時期に実施予定です。 実施できるようになりましたらお知らせいたします。

#### ※請求等に関しては、現状のまま行いますので、宜しくお願い致します。

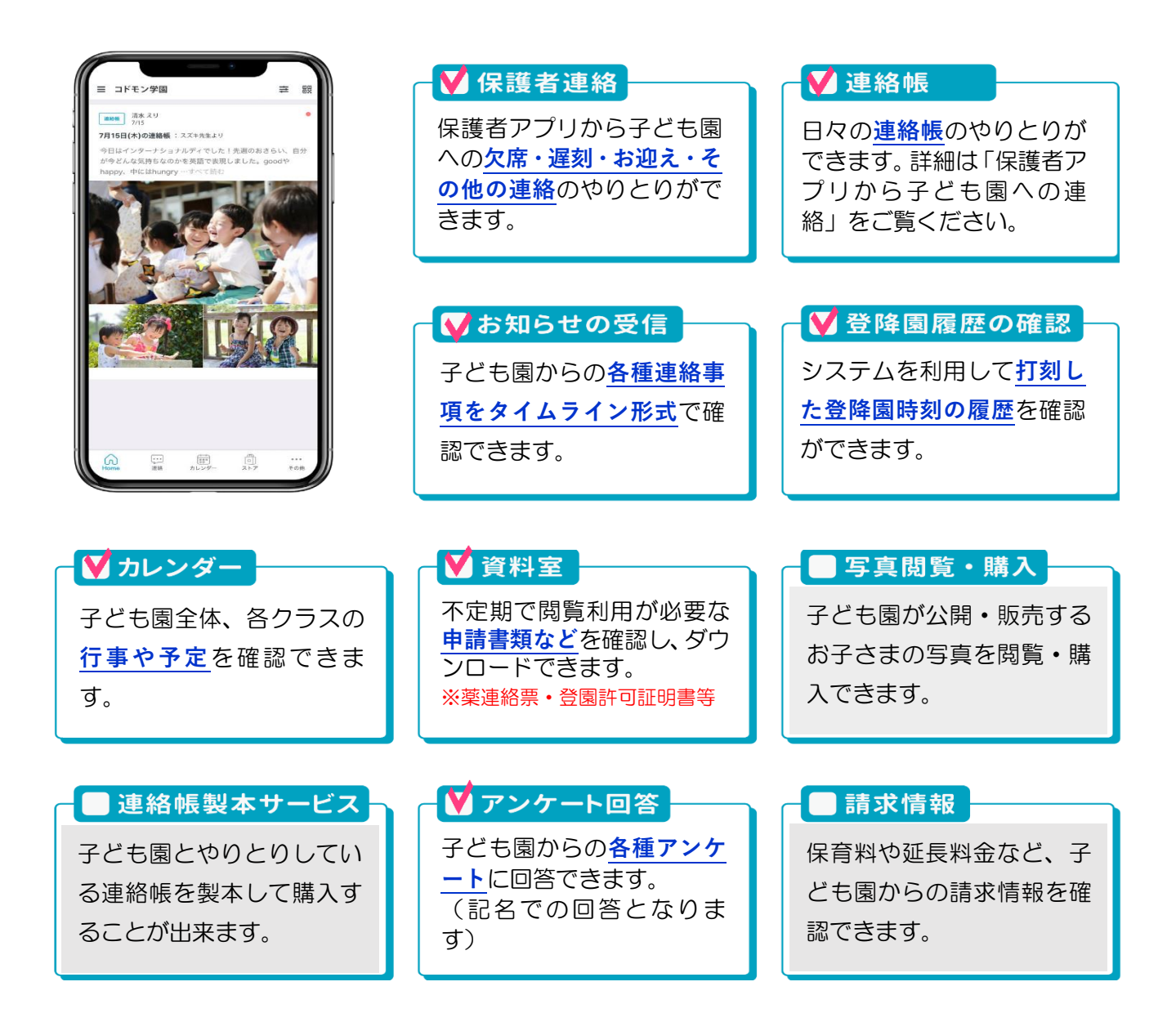

※利用時の各携帯会社の通常パケット通信料はご利用者の負担となります。 ※スマートフォン以外の携帯電話端末から本機能をご利用いただくことはできません。

 $-1-$ 

#### 2.保護者アプリ登録手順

■保護者用スマートフォンアプリのご案内(別封筒)より、アプリのダウンロードをしてください。 アプリをダウンロードしたら…

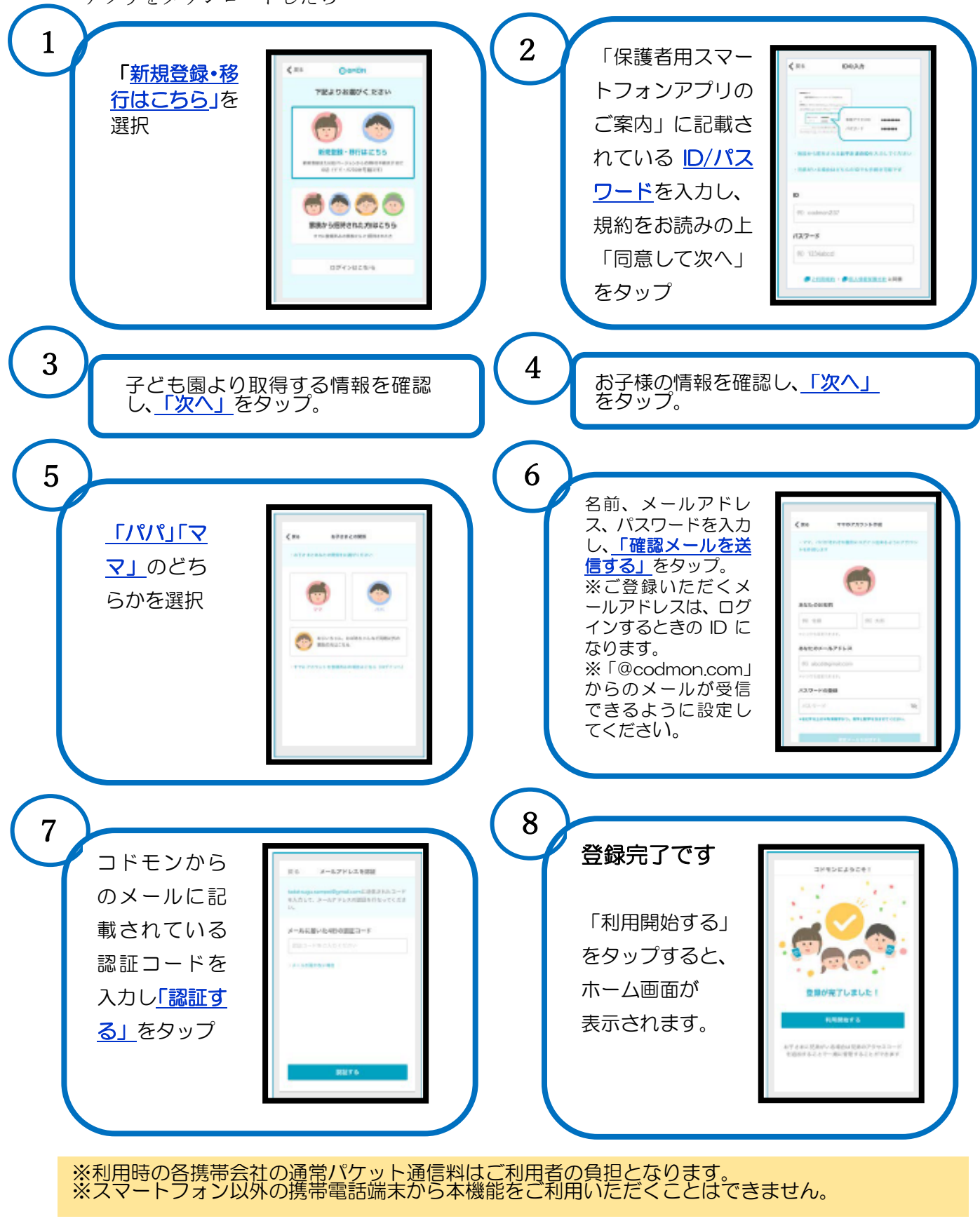

#### 3.保護者アプリからしらふじ子ども園への連絡

■欠席·遅刻連絡のご連絡は9時までにお願いいたします。

9 時迄に連絡がないご家庭には、園より「お知らせ一斉配信」にて連絡を入れます。

9時半までに連絡がないご家庭は欠席扱いとさせて頂きます。給食準備はできませんので、お気をつけください。 また、遅刻・欠席や迎え、その他の連絡は前日の閉園後から、入力および送信ができます。

■出欠・遅刻、お迎えの申請については園の承認を経て受け付けされたことになります。

■連絡帳は、送信した内容の取り消しができません。送信変更がある場合は「その他」より再度ご連絡ください。

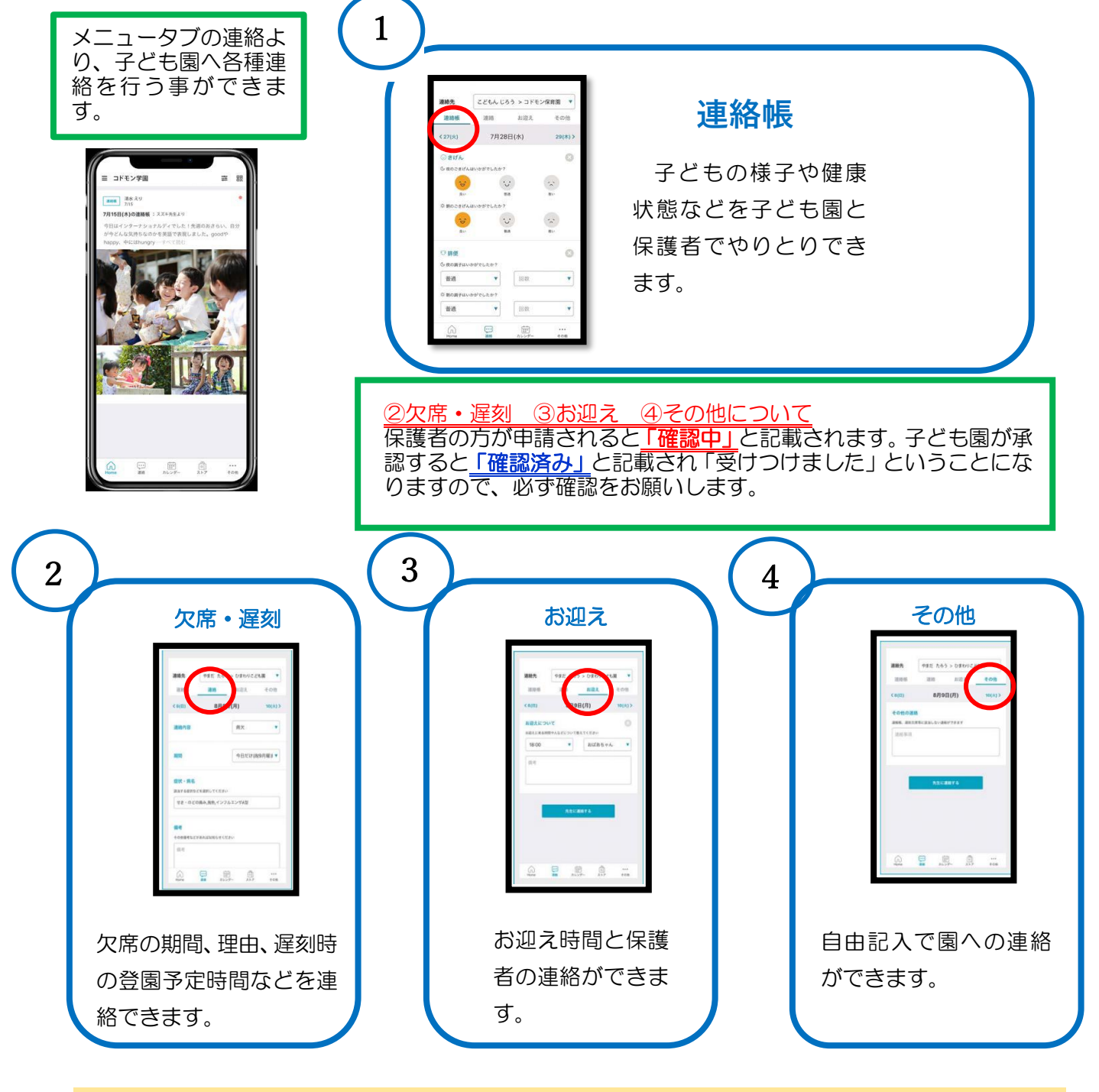

※利用時の各携帯会社の通常パケット通信料はご利用者の負担となります。 ※スマートフォン以外の携帯電話端末から本機能をご利用いただくことはできません。

### 4.登降園管理システム <QR コードでの打刻手順>

しらふじ子ども園では、園児の送迎に際し、QR コードによる「登降園管理」を行っていきます。

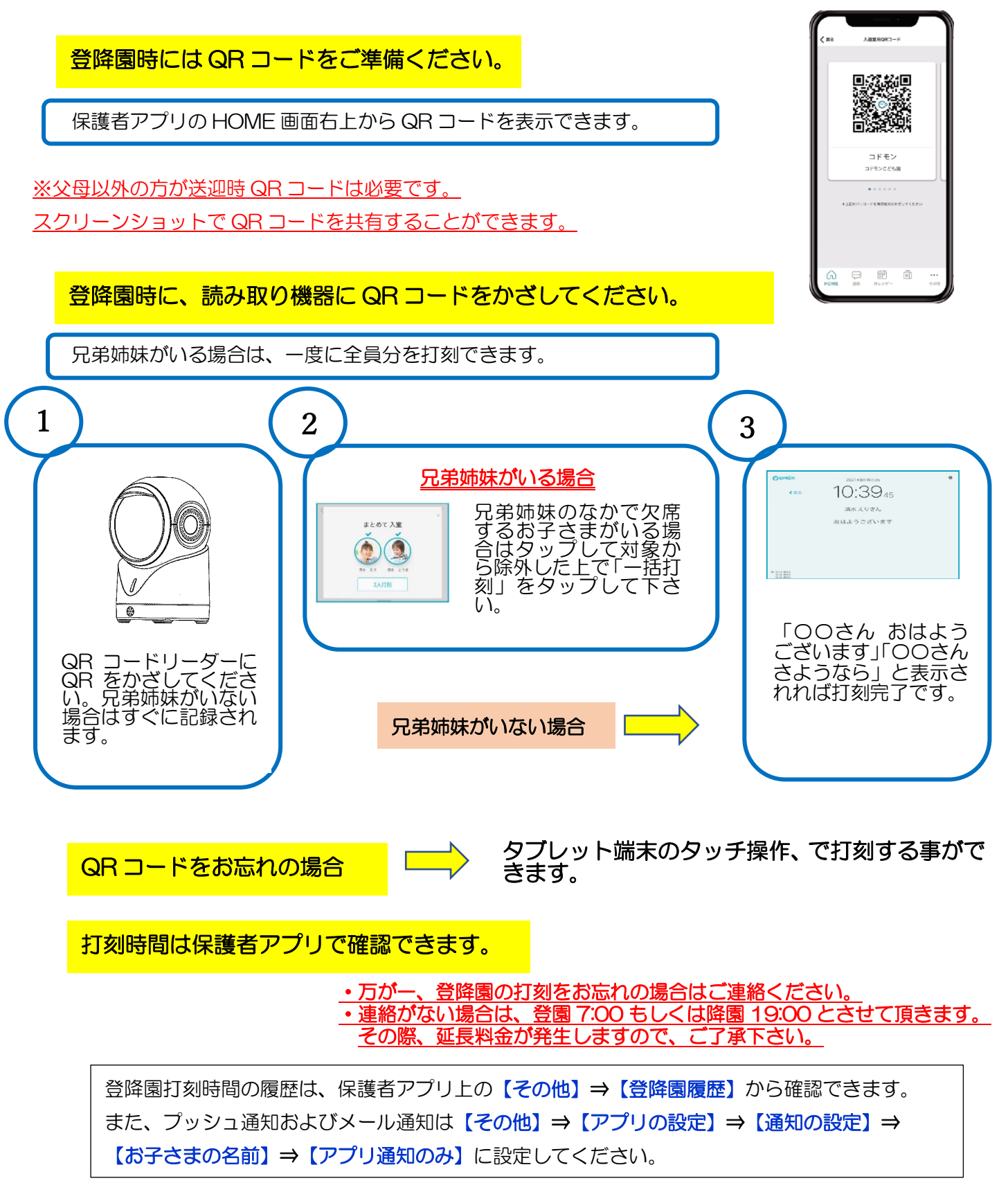

 $-4-$ 

### 5.登降園管理システム <タッチ打刻の手順>

登降園時に、打刻用タブレット端末でクラスとお子さまの名前を選んでください。

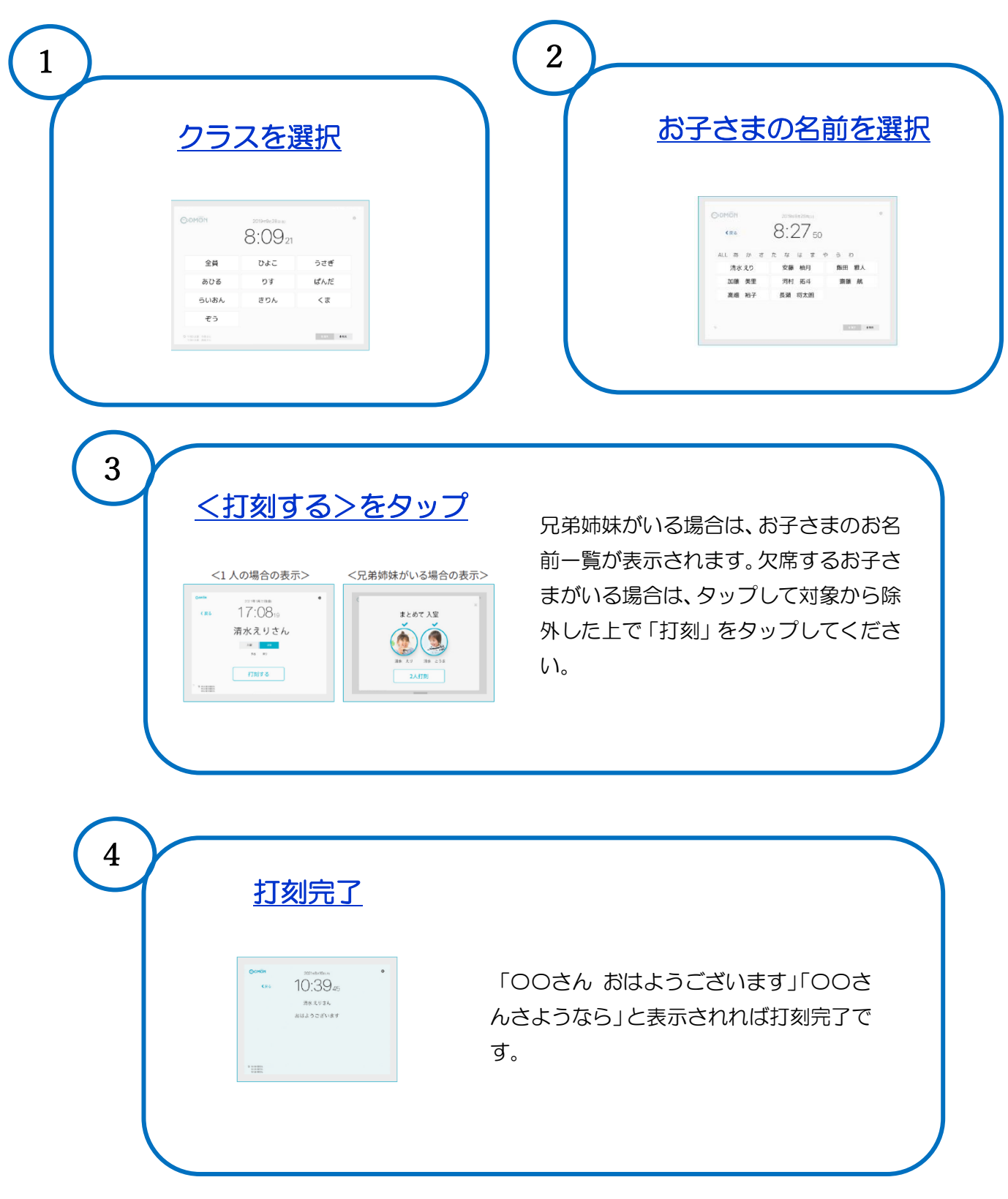

## 6.父母以外を招待する手順

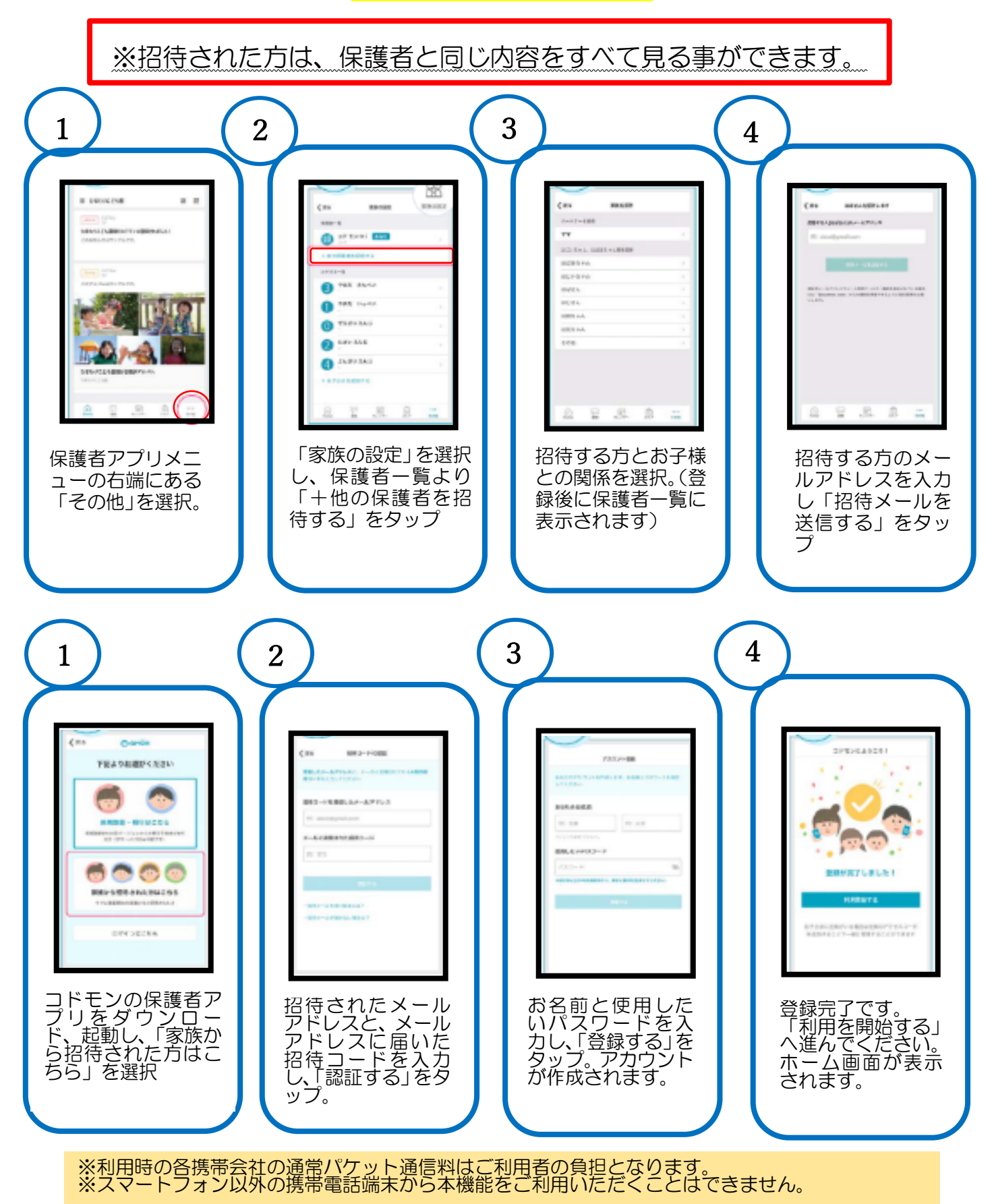